# **Curso LDraw, 7ª entrega**

## *Entrevista con Michael Lachmann*

#### *Texto por Jetro*

### *Imágenes por Michel Lachmann y Philo*

Los usuarios de MLCad están de enhorabuena. Después de un silencio de varios años, hace apenas unas semanas se ha lanzado una nueva versión de este programa: MLCad v3:30. Para celebrar este hito, Hispabrick ha conseguido una entrevista con el autor de esta herramienta, Michael Lachman que arrojará algo de luz sobre esta actualización y el futuro que le depara a MLCad

#### **Entrevista con Michael Lachmann**

**Hispabrick Magazine:** Para empezar, cuéntanos algo de ti.

**Michael Lachmann:** Tengo 44 años, estoy casado y tengo un hijo de 9 años llamado Florian. Vivo en Viena, la capital de Austria (en Europa). Trabajo en una dependencia local del operador de telefonía móvil Telekom. Estoy al cargo de un equipo que coordina el desarrollo de software y los procesos alrededor del desarrollo de software dentro de la empresa.

**HBM:** ¿Cómo fue tu primer contacto con LDraw?

**ML:** De eso hace mucho tiempo, por los años noventa cuando coleccionaba trenes de LEGO®. Construí algunos trenes y coches y me puse a buscar un programa para poder guardar la idea de estas construcciones.

Fue así como encontré el software original de LDraw, hecho para Dos, y algunas herramientas que había para visualizar los archivos LDraw.

**HBM:** ¿Cómo fue la primera versión de MLCad y cómo se ha ido desarrollando a lo largo de los años?

**ML:** La primera versión de MLCad simplemente fue un intento de desarrollar un software capaz de visualizar archivos LDraw por mí mismo – lo hice solamente para divertirme un rato. Cuando acabé el programa se me ocurrió que podía ampliar sus funciones para permitir también la edición de dichos archivos. Las funciones básicas fueron las mismas que proporcionaba el programa ledit[1], pero con la vista en 4 planos y las barras laterales para seleccionar las piezas. En las imagenes puedes ver el aspecto de la versión 1.0, de julio 1999

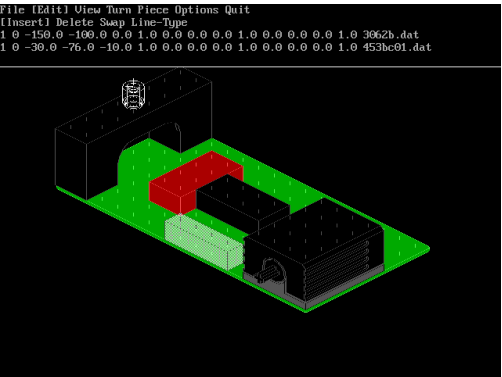

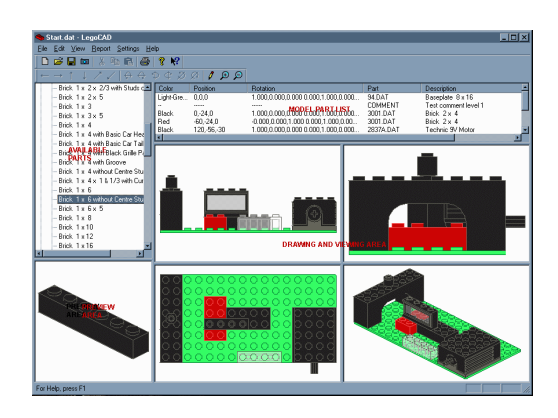

HBM: ¿Qué te ha hecho volver a desarrollar MLCad?

**ML:** Simplemente disponía de algo de tiempo para seguir con el desarrollo del programa. Esto no signifca que a partir de ahora habrá actualizaciones frecuentes, porque eso depende del tiempo libre del que disponga. Pero intentaré seguir apartando algo de tiempo para MLCad.

**HBM:** ¿Puedes contarnos algo sobre las mejoras en esta nueva versión?

**ML:** En la última versión he cambiado la manera en que se tratan los colores que ahora se basa en las defniciones de los colores que se encuentra en el archivo ldconfg. Por lo demás el tratamiento de los colores no ha variado con una excepción: los llamados colores dither, una fina mezcla entre dos colores cercanos (un método que se empleaba cuando solamente se disponía de 16 colores) ya no se soportan en MLCad. Eso no signifca que ya no puedas usarlos, pero MLCad dibujará un color sólido calculado en base a la mezcla de colores y no puedes defnir colores de ese tipo a través de MLCad. Los demás cambios han sido más bien pequeños, como hacer que ya no se supriman las líneas vacías de un archivo que un creador de piezas hubiera insertado, la modifcación del archivo MLCad.grp y la corrección de algunos errores.

**HBM:** ¿Cuáles son las ventajas de esos cambios?

**ML:** El cambio en MLCad.grp resulta en un abanico más amplio de grupos de piezas por defecto en MLCad y facilita las cosas para los usuarios noveles. En cuanto al tema de los colores, esto se ha hecho para hacerlo compatible con el nuevo estándar de colores de LDraw.

**HBM:** ¿Cómo ves el futuro de MLCad?

**ML:** La próxima versión de MLCad volverá a cambiar la manera de tratar los colores con algunos elementos prácticos para los usuarios. Hablando en general, no se podrá cambiar la paleta de color estándar – ésta se defne a través de

ldconfg – pero los usuarios tendrán una opción para defnir aún más colores y usarlos en sus creaciones. También tengo planes para mejorar el zoom y el desplazamiento. Además tengo algunas ideas de cómo mejorar la velocidad de MLCad haciendo que pueda trabajar con CPUs de múltiples núcleos.

**HBM:** Aparte de tu trabajo con MLCad, ¿sigues construyendo con bricks de plástico?

**ML:** Jugar con LEGO® se ha convertido en algo que hago muy pocas veces. Mi hijo está más interesado en mi actual hobby - trenes a escala N  $(1:160) - y$  en jugar con aparatos electrónicos modernos, como la Wii. Lo triste es que realmente intenté convencerle de que jugara con LEGO®, pero ninguno de sus amigos lo hacían y solamente jugaba para tenerme feliz a mí.

Personalmente dispongo de muy poco tiempo para construir con bricks de verdad – el tiempo que me queda lo invierto en mis trenes a escala –puedes ver algo de eso en mi página web [1] (está solamente en alemán).

Michael Lachman ha destacado algunas de las novedades de esta versión de MLCad. Entre ellas se encuentra la diferente gestión de los colores. Hasta ahora MLCad empleaba sus propios colores, pero el 28 de julio 2009, el comité de dirección de LDraw presentó la versión renovada de ldconfg.ldr. [2] Ese archivo presentaba las siguientes características:

- \* 100% compatible con el antiguo fchero LDConfg.ldr
- \* Emplea los valores RGB de LEGO

\* Emplea la numeración de LEGO donde es posible

\* Lista los correspondientes nombres de los colores empleados por LEGO

- \* Emplea los nombres de Bricklink
- \* Contiene todos los colores actualmente listados en Bricklink
- \* Los colores se listan en orden alfabético

\* Contiene nuevas defniciones para los tipos de colores "Glitter" (brillo) y "Speckle" (moteado) según la LSC.

Asimismo con este archivo se pretendía unificar el tratamiento de los colores por parte de las distintas herramientas relacionadas con LDraw. Para ello se pedía que los programas usaran el archivo ldconfg.ldr para la defnición de dichos colores.

El formato de este archivo es muy sencillo. A continuación se puede ver un extracto que muestra como la numeración oficial se ha asociado a cada color, del cual se da el número LDraw asociado y los valores a usar para el elemento y los bordes del mismo [3]:

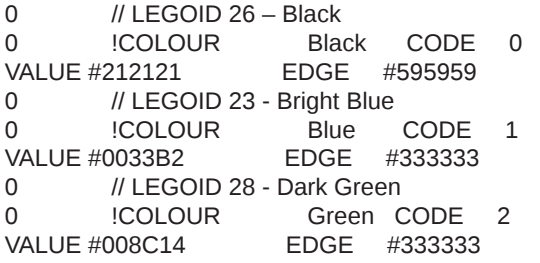

Este archivo además se presta a ser traducido y de hecho está a día de hoy disponible en inglés, alemán e italiano [4]. La nueva interfaz de selección de color de MLCad permite seleccionar el color viendo la lista por número o por nombre alfabéticamente por lo que un archivo traducido puede ser una gran ventaja.

En la imagen se puede ver un render con cada uno de los colores del actual archivo ldconfg.ldr con su respectivo número (gentileza de Philo).

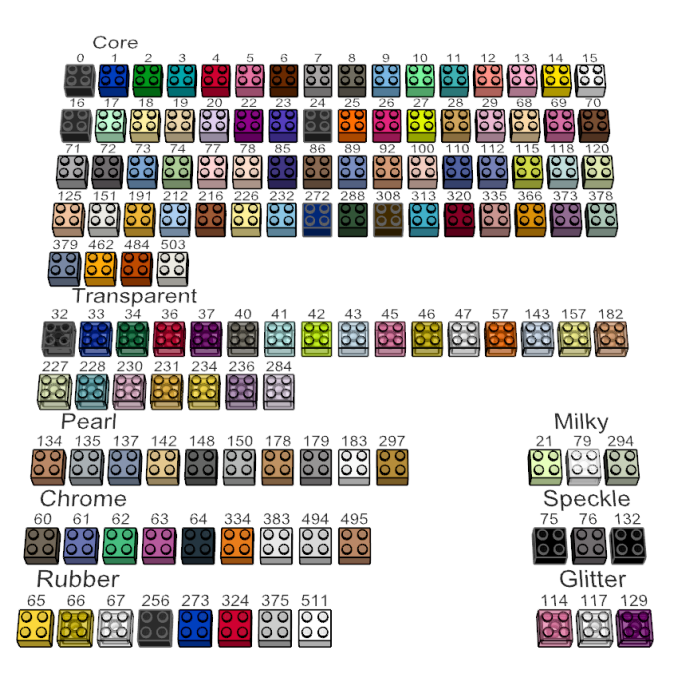

Otro cambio en MLCad está relacionado con el archivo MLCad.grp. Este es el archivo en el cual se defnen los grupos de elementos que veremos en la lista de elementos del panel lateral izquierdo superior de MLCad. Esto se ha hecho para simplificar la vida de los que llegan nuevos a MLCad, pero para los usuarios con alguna pequeña experiencia puede suponer un pequeño obstáculo: si ya habías definido algún grupo personalizado – como se explicó en la tercera entrega de este tutorial – la instalación de esta última versión de MLCad sobrescribirá el archivo MLCad.grp existente y borrará las personalizaciones que hayas hecho. Para evitar esto tienes dos opciones: no copiar este archivo en particular al actualizar MLCad o abrir el archivo en cuestión con un editor de texto (notepad por ejemplo) y copiar tus modifcaciones al nuevo archivo.

Finalmente unas palabras sobre la instalación de MLCad v3.30 (que puedes descargar desde su página oficial [5]). El programa no requiere ningún tipo de instalación. Solamente tienes que descomprimirlo y colocarlo donde quieras tenerlo. La primera vez puede preguntarte si quieres registrar los archivos relacionados con este programa a lo que deberás contestar que sí. Toda la confguración adicional se hace a través del archivo MLCd.ini del que ya hablamos en las entregas 4 y 5 de este tutorial. Conviene tener la última versión de este archivo y asegurarse de que está correctamente confgurado para encontrar la biblioteca de piezas LDraw que tengamos instalada (MLCad.ini parte de la base de que está en C:\LDraw )

- [1] http://spurn.lm-software.com
- [2] http://news.lugnet.com/cad/?n=16368
- [3] http://www.ldraw.org/Article550.html
- [4] http://www.ldraw.org/Article93.html

[5] http://www.lm-software.com/mlcad/

#